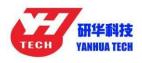

## How to Install ACDP Software on Android Phone

1. QR Code Recognition

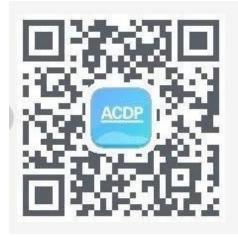

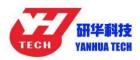

2. Click the icon in the top right corner showed in the picture

and open it in the corresponding browser.

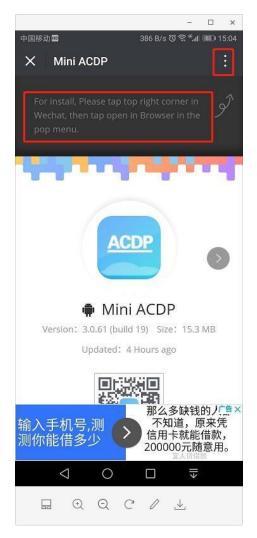

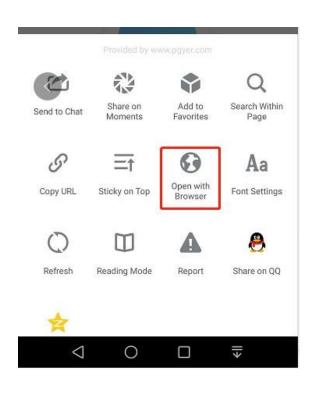

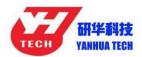

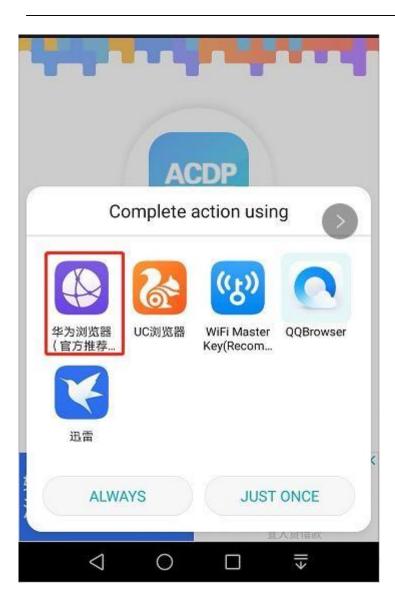

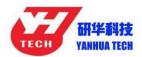

## 3. Click to instal

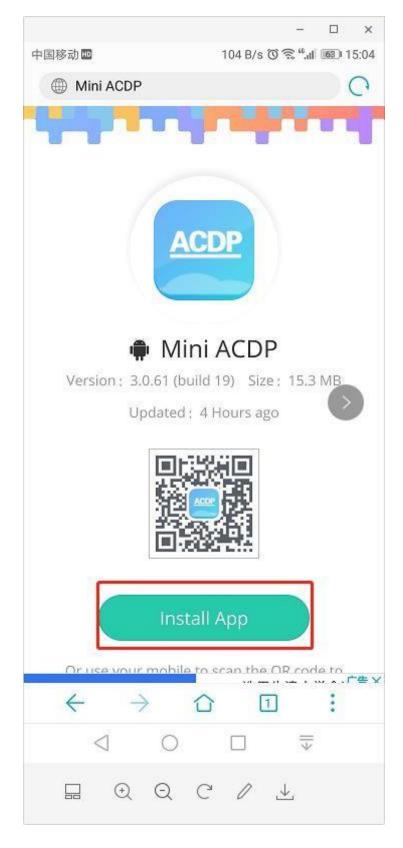